# **DEXALUS**

**EXALUS TR7 Spółka z ograniczoną odpowiedzialnością sp.k. Kuchary 24F 63-322 Gołuchów www.exalus.pl**

# INSTRUKCJA OBSŁUGI ODBIORNIK ROB 21 System sterowania EXALUS HOME

Sterowniki działają na częstotliwości 868 MHz

CE

### **Dane techniczne :**

**Częstotliwość pracy:** 868 MHz **Moc nadawania:**  $E$ RP<20 mW<br> **Temperatura pracy:**  $od -10 \degree C$  do +55  $\degree C$ **Temperatura pracy:**<br>Zasieg działania:

**Zasięg działania:** Uwarunkowany czynnikami architektonicznymi oraz ustawowymi

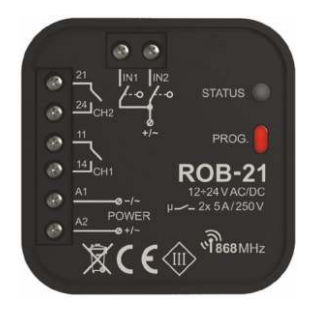

# 1. OPIS URZĄDZENIA

Odbiornik ROB-21 przeznaczony jest do otwierania/zamykania bram wjazdowych lub garażowych z poziomu pilotów oraz aplikacji EXALUS HOME oraz EXTA LIFE. Odbiornik można również z powodzeniem wykorzystać do sterowania elektrozaczepami w furtach wejściowych na posesję. W przypadku sterowania bramami konieczne jest podłączenie odbiornika pod odpowiednie wejścia dedykowanego sterownika bramy wjazdowej lub garażowej.

ROB-21 posiada dwa wejścia do podłączenia czujników krańcowych – dzięki temu w aplikacji widoczny jest faktyczny stan bramy: zamknięta / uchylona / otwarta. Funkcjonalnie tryb sterowania bramą umożliwia całkowite jej otwarcie lub jedynie uchylanie do ustalonego poziomu. Szeroki zakres napięcia zasilającego 12÷24 V AC/DC umożliwia współpracę z większością sterowników bram dostępnych na rynku.

Dwa kanały ze stykami NO umożliwiają niezależne sterowanie: bramą i furtką, dwoma bramami lub dwoma furtkami. Wymiary umożliwiają montaż urządzenia w puszkach instalacyjnych Ø60 lub bezpośrednio w obudowie sterownika bramy.

CECHY:

- otwieranie / zamykanie bram wjazdowych lub garażowych,
- sterowanie elektrozaczepami w furtkach,
- możliwość podłączenia czujników krańcowych,
- współpraca z większością sterowników bram dostępnych na rynku,
- sterowanie z poziomu pilotów oraz aplikacji EXALUS HOME oraz EXTALIFE
- niezależne sterowanie dwoma kanałami (brama + furtka, 2 x brama, 2 x furtka),
- funkcja uchylania bramy,
- szeroki zakres napięcia zasilającego

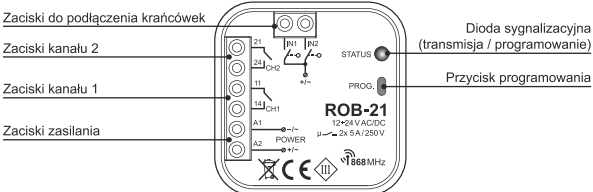

Rys.1

# 2. UWAGI MONTAŻOWE

- Przed podłączeniem i skonfigurowaniem urządzenia należy dokładnie zapoznać się z instrukcją obsługi.
- Urządzenie ROB-21 przeznaczone jest do montażu w puszkach instalacyjnych Ø60. Należy stosować puszki pogłębiane lub kieszeniowe. Dopuszczalny jest montaż bezpośrednio w obudowie sterownika bramy jeżeli jego obudowa wykonana jest z tworzywa sztucznego.
- W przypadku montażu na zewnątrz budynku należy zagwarantować odpowiednie zabezpieczenie urządzenia przed wnikaniem wody oraz kondensacją pary wodnej.
- Należy bezwzględnie przestrzegać podanego zakresu napięcia zasilającego (12÷24 V AC/DC). Podłączenie innej wartości napięcia może negatywnie wpłynąć na pracę urządzenia lub doprowadzić do jego uszkodzenia.
- Czynności związane z podłączeniem oraz regulacją powinny być wykonane przez wykwalifikowanego elektryka ze względów bezpieczeństwa nie należy montować urządzenia bez obudowy lub z uszkodzoną obudową.
- Do instalacji należy użyć wkrętaka krzyżowego do 3,5 mm.
- Zaciski śrubowe umożliwiają podłączenie przewodu maksymalnie 2,5 mm².
- Podany w instrukcji zasięg działania (do 200m) dotyczy warunków idealnych w otwartej przestrzeni. W przypadku problemów z zasięgiem zaleca się zastosowanie dodatkowego elementu pośredniczącego w postaci retransmitera REP-21.
- Wyjścia urządzenia ROB-21 (styk zwierny beznapięciowy NO) podłącza się pod odpowiednie wejścia sterownika bramy lub pod elektrozaczep furtki. Typowo w przypadku sterowników bram wykorzystuje się wejścia do podłączenia przycisku lokalnego.
- Krańcówki podłącza się pod wejścia IN1 / IN2. Mogą to być krańcówki typu NO lub NC. Krańcówki wymagają odpowiedniej konfiguracji z poziomu aplikacji EXALUS HOME lub EXTALIFE.
- W przypadku montażu kilku urządzeń w jednym miejscu należy unikać montażu jednego odbiornika nad drugim.

# 3. PODŁĄCZENIE

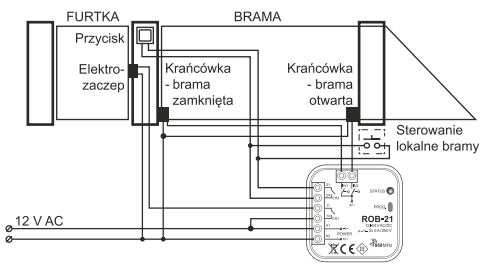

Sterowanie bramą wjazdową (kanał 2) oraz elektrozaczepem 12 V AC do furtki (kanał 1) 3

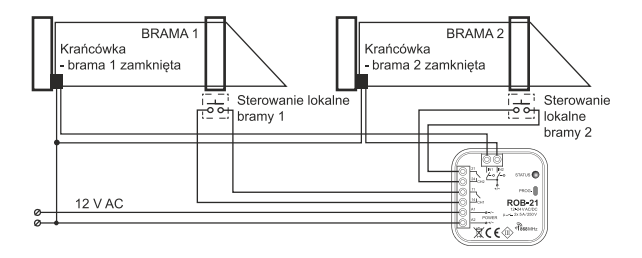

Sterowanie dwoma bramami wiazdowymi (krańcówki do sygnalizacji zamkniecia)

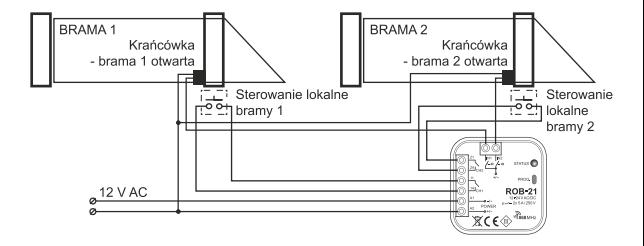

Sterowanie dwoma bramami wjazdowymi (krańcówki do sygnalizacji otwarcia)

#### **1. PRZYPISYWANIE STEROWNIKA DO CENTRALI TR7** (PIERWSZE URUCHOMIENIE):

- 1. Podłącz sterownik do zasilania dioda STATUS mruga w kolorze zielonym przez kilka sekund.
- 2. Zaloguj się do aplikacji TR7 i wejdź w zakładkę KONFIGURACJA URZADZEŃ
- 3. Wybierz zakładkę Nowe i wciśnij przycisk  $\bullet$ . Szukaj" po kilku sekundach na liście pojawią się dostępne urządzenia
- 4. Aby dodać wybrane urządzenie do aplikacji rozwiń menu danego urządzenia V i następnie wciśnij przycisk w celu sparowania z centralą TR7
	- *\* W przypadku gdy dostępna jest aktualizacja oprogramowania w tym miejscu pojawi się okno w którym należy potwierdzić ten proces klikając przycisk AKTUALIZUJ (podczas trwania tego procesu nie należy wyłączać aplikacji )*
	- *\* Po zaktualizowaniu oprogramowania (100%) Status procesu zmieni się na: Aktualizacja została zainstalowana. Należy wtedy kliknąć przycisk ZAMKNIJ.*
- 5. W zakładce "Dodane" sprawdzamy czy wyświetla się nazwa ROB 21.
- 6. Po zidentyfikowaniu urządzenia wciskamy przycisk "Ustawienia"(znaczek trybiku) a następnie pojawia się okno ustawień w którym najpierw nazywamy urządzenie i jest możliwość edytowania "Akcji" urządzenia takich jak:
	- Sprawdź aktualizacje
	- Wersja oprogramowania
	- Uruchomienie diagnostyki

Po naciśnięciu przycisku "Dalej" otwiera nam się okno konfiguracyjne gdzie możemy:

- Wybrać obraz sterowanego przez nasze urządzenie obiektu z plików zewnętrznych.
- Wybrać ikonkę obiektu sterowanego przez nasze urządzenie (zaproponowana przez aplikacje).
- Nazwę sterowanego obiektu.
- Istnieje możliwość dodania urządzenia do grupy, wybierając nazwę z rozwijanego menu lub dodając nową , przycisk "Dodaj nowa grupę".
- 7. "USTAWIENIE PARAMETRÓW PRACY"
	- Tryb pracy: Brama, Furta, Monostabilny
	- Przypisane nadajniki: (dodane wcześniej)
	- Ustawiamy czas impulsu.(np.dla furtki)
	- Ustawiamy parametry globalne: dla Wejście 1 i dla Wejście 2
	- Przypisane wyjście (Kanal1, kanal2)
	- Funkcje krańcówki: (Brak,Zamkniecie, Otwarcie)
	- Typ krańcówki: (Normalnie otwarta NO, Normalnie zamknięta NC)

5

Po ustawieniu " Zapisz"i "Zamknij"

## **2. USUNIĘCIE STEROWNIKA**

(Z POZIOMU CENTRALI TR7):

- 1. Aby usunąć istniejący sterownik ROB 21 zaloguj się do aplikacji TR7 i wejdź w zakładkę KONFIGURACJA URZADZEŃ.
- 2. W pozycji Dodane wybierz konkretny sterownik rozwijając menu  $\vee$  i wciśnij przycisk "KOSZ"  $\overline{\mathbb{m}}$  – pojawi się okno potwierdzające usunięcie urządzenia.
- 3. Jeżeli sterownik ROB 21 znajduje się w zasięgu działania centrali zostanie usunięty, natomiast w przypadku gdy centrala nie może skomunikować się ze sterownikiem (np. jest on odłączony od zasilania) pojawi się kolejne okno potwierdzające usunięcie jego ustawień. W takim przypadku podczas ponownego uruchomienia sterownika należy dokonać procedury resetu z poziomu przycisku serwisowego (**RESET STEROWNIKAROB 21**).

*UWAGA: Nie należy usuwać sterownika którego aktualizacja się nie powiodła. Proces aktualizacji należny uruchomić ponownie.*

### **3. KOMPATYBILNE PILOTY**

Odbiornik ROB-21 możemy sterować:

- z pilotów systemu EXALUS HOME:

NX-BIDI PX-BIDI - z pilotów breloczków firmy Zamel: P-457/2 P 457/4 - z nadajników dopuszkowych: RNP-21 RNP-22, - z menadżerów scenariuszy z czujnikiem temperatury:

RNK-22 RNK-24

## **1. WPISYWANIE PRZYCISKÓW PILOTA POPRZEZ PRZYCISK PROG:**

#### **Pojedynczy impuls**

- 1. Naciśnij na krótko (0,5s) przycisk PROG. dioda STATUS zaświeci się na niebiesko (programowanie przycisku do kanału 1). Jeżeli chcesz wpisać przycisk do drugiego kanału odczekaj około 5 sekund aż dioda STATUS zaświeci się na czerwono.
- 2. Wciśnij i przytrzymaj przycisk pilota, który chcesz wpisać do danego kanału.
- 3. Dioda STATUS zgaśnie i po chwili ponownie się zaświeci.
- 4. Zwolnij przycisk pilota.
- 5. Po poprawnym wpisaniu przycisku dioda STATUS zamruga 3 razy i sterownik wyjdzie z trybu programowania.

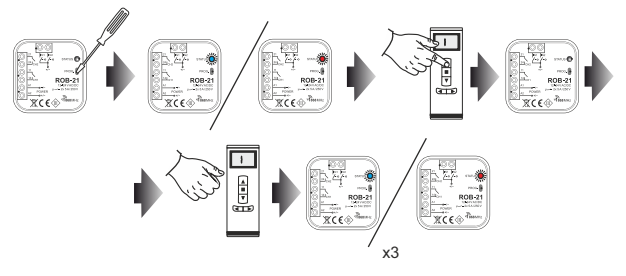

#### **Uchylanie bramy**

- 1. Naciśnij na krótko (0,5s) przycisk PROG. dioda STATUS zaświeci się na niebiesko (programowanie przycisku do kanału 1). Jeżeli chcesz wpisać przycisk do drugiego kanału odczekaj około 5 sekund aż dioda STATUS zaświeci się na czerwono.
- 2. Naciśnij na krótko przycisk pilota, który chcesz wpisać do danego kanału.
- 3. Dioda STATUS zgaśnie i po chwili ponownie się zaświeci.
- 4. Powtórnie na krótko naciśnij przycisk pilota.
- 5. Po poprawnym wpisaniu przycisku dioda STATUS zamruga 3 razy i sterownik wyjdzie z trybu programowania.

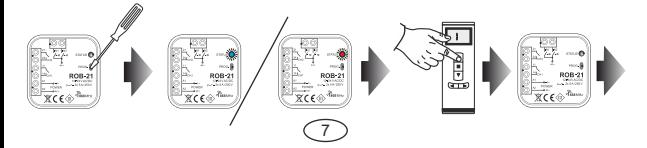

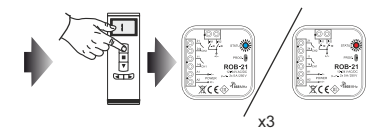

#### **Monostabilny**

- 1. Wciśnij i przytrzymaj przycisk, który chcesz wpisać do danego kanału
- 2. Naciśnij na krótko (0,5s) przycisk PROG. dioda STATUS zaświeci się na niebiesko (programowanie przycisku do kanału 1). Jeżeli chcesz wpisać przycisk do drugiego kanału odczekaj około 5 sekund aż dioda STATUS zaświeci się na czerwono.
- 3. Zwolnij przycisk pilota.
- 4. Dioda STATUS zgaśnie i po chwili ponownie się zaświeci.
- 5. Powtórnie na krótko naciśnij przycisk pilota.
- 6. Po poprawnym wpisaniu przycisku dioda STATUS zamruga 3 razy i sterownik wyjdzie z trybu programowania.

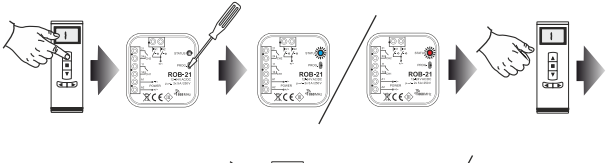

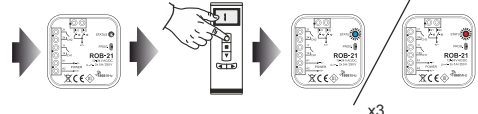

## **2. PROGRAMOWANIE CZASU OPÓŹNIENIA POPRZEZ PRZYCISK PROG:**

- Domyślnie 'Czas opóźnienia' jest ustawiony na 10 sekund
- Czas programuje się tylko dla przycisków wpisanych w trybie 'Uchylania bramy'.

- 1. Naciśnij na krótko (0,5s) przycisk PROG. dioda STATUS zaświeci na niebiesko.
- 2. Odczekaj około 10 sekund aż dioda STATUS zaświeci na kolor cyjan.
- 3. Naciśnij na krótko przycisk pilota, który wcześniej wpisałeś w trybie uchylania bramy.
- 4. Na krótko zostanie wysterowane wyjście, do którego jest wpisany przycisk. Dioda STATUS zacznie migać z interwałem 1 sekundy.
- 5. Po czasie, który chcesz ustawić (maksymalnie 300 sekund) powtórnie naciśnij przycisk pilota.
- 6. Na krótko zostanie wysterowane wyjście, dioda STATUS zamruga 3 razy i odbiornik wyjdzie z trybu programowania czasu.

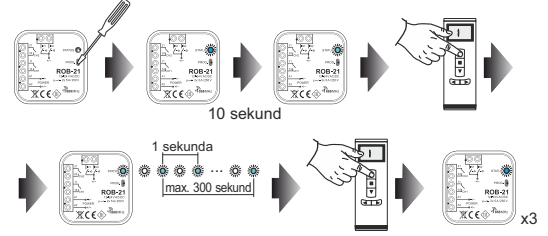

# **3. USUWANIE PRZYCISKÓW PILOTA POPRZEZ PRZYCISK PROG:**

- 1. Naciśnij przycisk PROG. na około 5 sekund w tym czasie dioda STATUS świeci na pomarańczowo.
- 2. Jak dioda STATUS zaświeci się na niebiesko to zwolnij przycisk PROG.
- 3. W trakcie świecenia diody STATUS na niebiesko naciśnij na krótko przycisk pilota, który ma być usunięty z kanału 1.
- 4. Jeżeli chcesz usunąć przycisk z kanału 2 to odczekaj około 5 s aż dioda STATUS zaświeci na czerwono. W trakcie świecenia diody na czerwono naciśnij na krótko przycisk pilota, który ma być usunięty z kanału 2.
- 5. Dioda STATUS zamruga 3 razy na pomarańczowo i odbiornik wyjdzie z trybu kasowania.

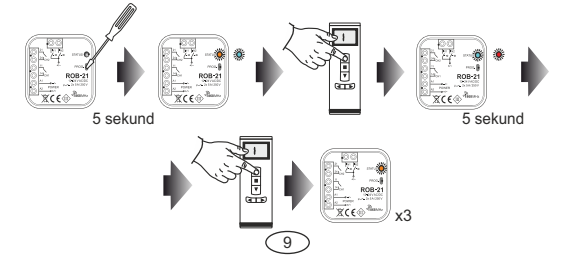

# **4. RESET DO USTAWIEŃ FABRYCZNYCH:**

Reset do ustawień fabrycznych powoduje przywrócenie domyślnej konfiguracji urządzenia. Kasowane są wszystkie przyciski pilotów wpisane do odbiornika, wszystkie ustawione czasy oraz znacznik informujący o sparowaniu odbiornika z kontrolerem.

- 1. Naciśnij przycisk PROG. na około 5sekund w tym czasie dioda STATUS świeci na pomarańczowo.
- 2. Jak dioda STATUS zaświeci się na niebiesko to zwolnij przycisk PROG. i powtórnie na krótko (0,5s) go naciśnij.
- 3. Dioda STATUS zamruga na pomarańczowo a następnie 5 razy na zielono. Oznacza to poprawnie wykonany reset fabryczny.

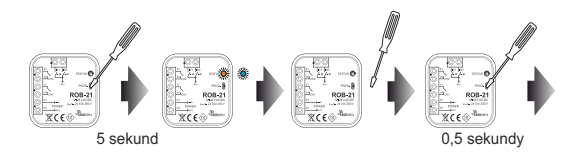

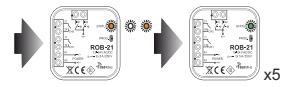